## **UTILISEZ VOTRE CROOZER ORDERBOOK GUIDE POUR CREER VOTRE COMPTE**

## 1. **Lien internet**

Cliquez sur ce lien : [https://orderbook.smartview360.com/#/logi](https://orderbook.smartview360.com/%23/login)n ou copier / coller sur votre barre de navigation.

## 2. **Première inscription**

- Cliquez sur « Register a new account ».
- Saisir votre E-Mail et confirmez en cliquant sur « Register now ».
- Vous recevrez rapidement le code d'enregistrement à l'adresse E-Mail indiquée.
- Il ne reste plus qu'à saisir le code reçu par E-mail et à cliquer sur « Confirm ».

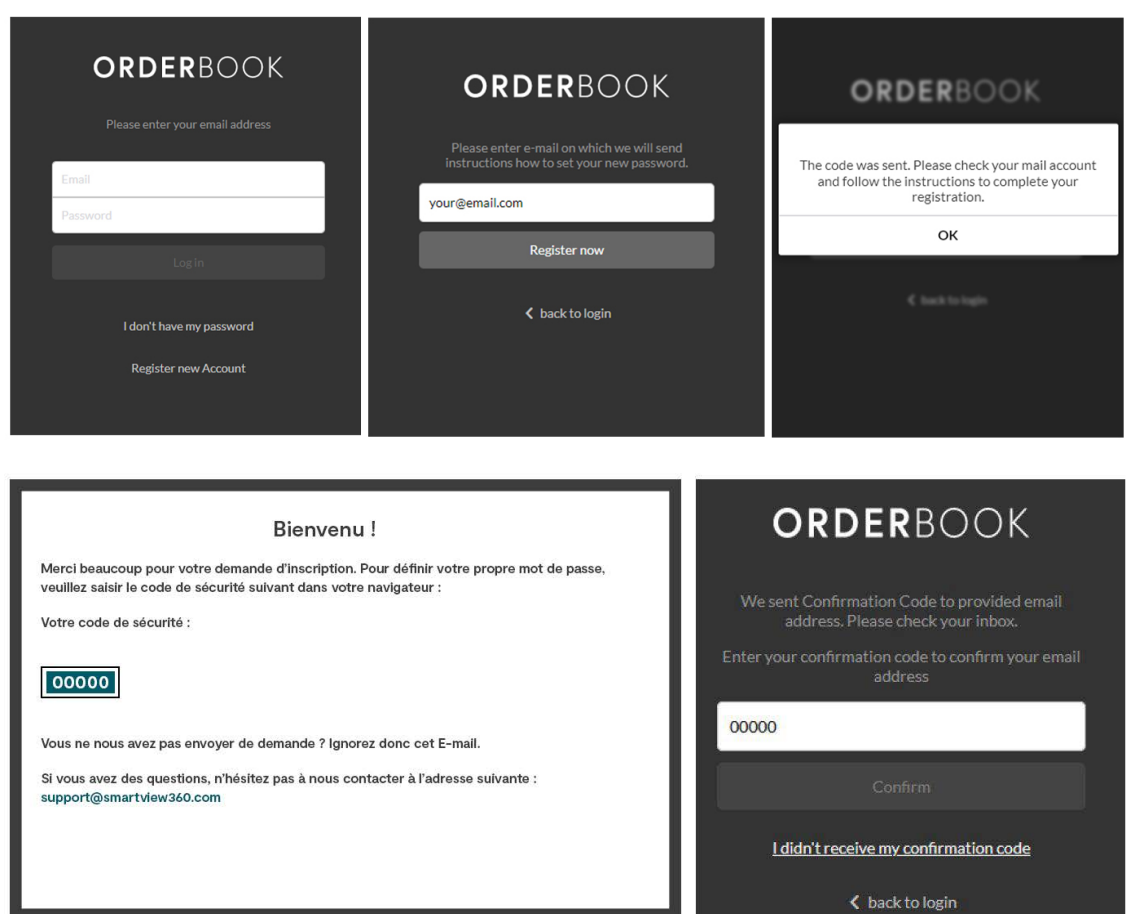

Croozer GmbH An der Hasenkaule 10 50354 Hürth Allemagne

Tel.: +49 22 33 95 99 10 clients[@croozer](mailto:info@croozer.com).com www.croozer.com

## **CROOZER**

3. Vous pouvez maintenant définir votre propre mot de passe.

Répétez-le sur la deuxième ligne et cliquez ensuite sur « Create your password ». Si l'enregistrement a été effectué avec succès, cliquez sur « OK » pour ouvrir l'OrderBOOK.

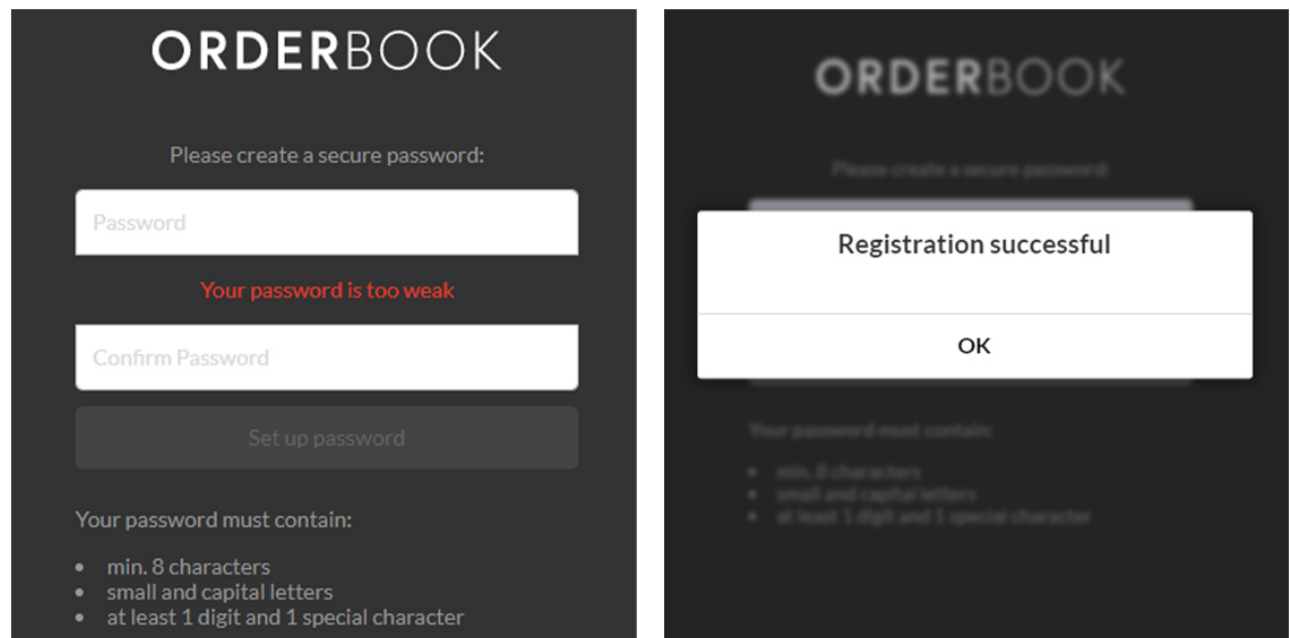

Votre CROOZER ORDERBOOK est maintenant prêt à l'emploi !

Croozer GmbH An der Hasenkaule 10 50354 Hürth Allemagne

Tel.: +49 22 33 95 99 10 [clients](mailto:info@croozer.com)@croozer.com www.croozer.com